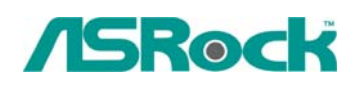

## *Referencia Técnica - O&A* TSD-QA-68 (Octubre 23<sup>th</sup>, 2006)

**1. Q: Estoy utilizando series de la placa base del Intel chipset X48/ X38/ P45/ P43/ G43/ P35/ G31/ P965 con los módulos de memoria de 4GB instalados. Pero siempre detecto el tamaño de la memoria de 3GB en lugar de 4GB en la pantalla de POST. ¿Qué debo hacer?** 

**A:** Por favor entre a la configuración de BIOS y habilite la opción de "Característica de Remapa de Memoria".

(BIOS/Avanzado/Configuración de Chipset/ Característica de Remapa de Memoria)

## **2. Q: Quiero utilizar un CPU de Phenom con la tarjeta de AGP VGA de series de NVIDIA 7600 y 7800 en AM2NF3-VSTA o ALiveDual-eSATA2 debajo de Windows® XP. ¿Hay algún punto de atención?**

**A:** Si adopta AMD Phenom™ X4 AM2+ CPU en AM2NF3-VSTA o ALiveDual-eSATA2 con la tarjeta de AGP VGA de series de NVIDIA 7600 y 7800 debajo de Windows® XP, por favor instala el controlador de AGP gart 3.77. El controlador de AGP gart está en NVIDIA todo-en-1 paquete del controlador. Usted puede descargar el controlador desde el siguiente enlace.

<http://www.asrock.com/mb/download.asp?Model=AM2NF3-VSTA>

<http://www.asrock.com/mb/download.asp?Model=ALiveDual-eSATA2&s=AM2>

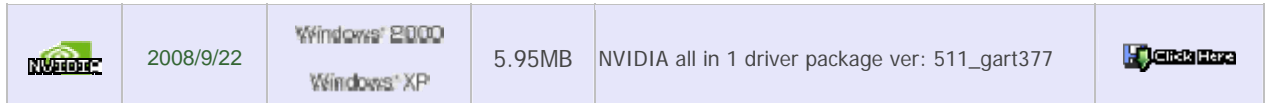

## **3. Q: ¿Cómo debo hacer mi operación de SATA HDD con la función de "Enchufe Caliente" correctamente en mi placa base de ALiveNF6P-VSTA/ALiveNF6G-GLAN/NF6-GLAN?**

**A:** Debajo de Windows XP, por favor instale el controlador de Nvidia todo-en-1 con ver. 1107 para apoyar la función de Enchufe Caliente. El controlador de Nvidia todo-en-1 con ver. 1107 está disponible en:

<http://www.asrock.com/mb/download.asp?Model=AM2NF6G-VSTA&s=AM2>

Debajo de Windows Vista, por favor instale el controlador de Nvidia todo-en-1 con ver. 1520 para apoyar la función de Enchufe Caliente. El controlador de Nvidia todo-en-1 con ver. 1520 está disponible en:

http ://www.asrock.com/mb/download.asp?Model=N61P-S&s=AM2